## PowerPointアソシエイト(Office365 および Office 2019)

参考訳・文責 キュリオステーション志木店

情報元: https://certiport.filecamp.com/uniq/P5AGDqGb9fCQX0Rp.pdf

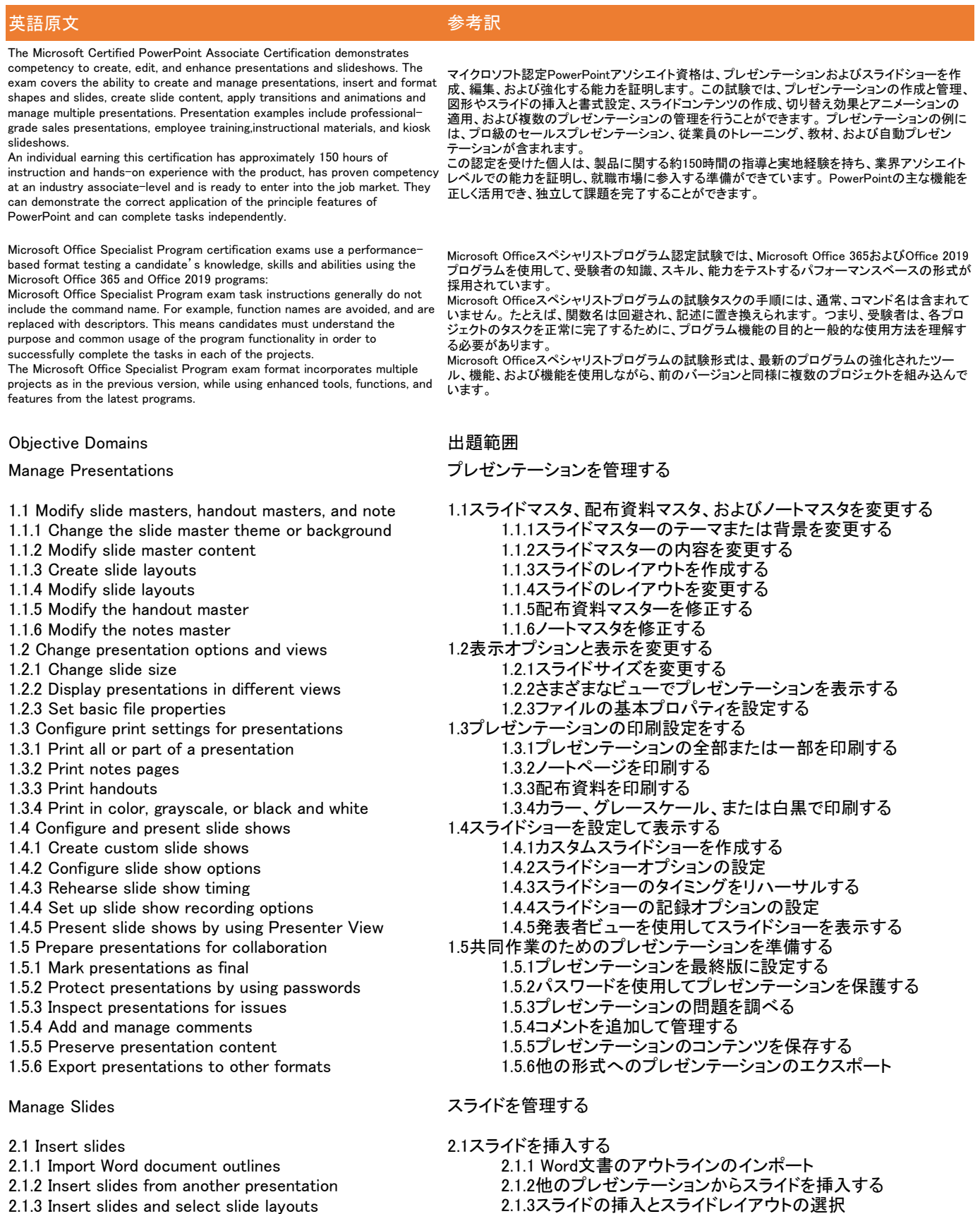

- 
- 2.1.4 Insert Summary Zoom slides 2.1.4サマリーズームスライドの挿入
- 2.1.5 Duplicate slides 2.1.5スライドを複製する
- 2.2 Modify slides 2.2スライドを修正する

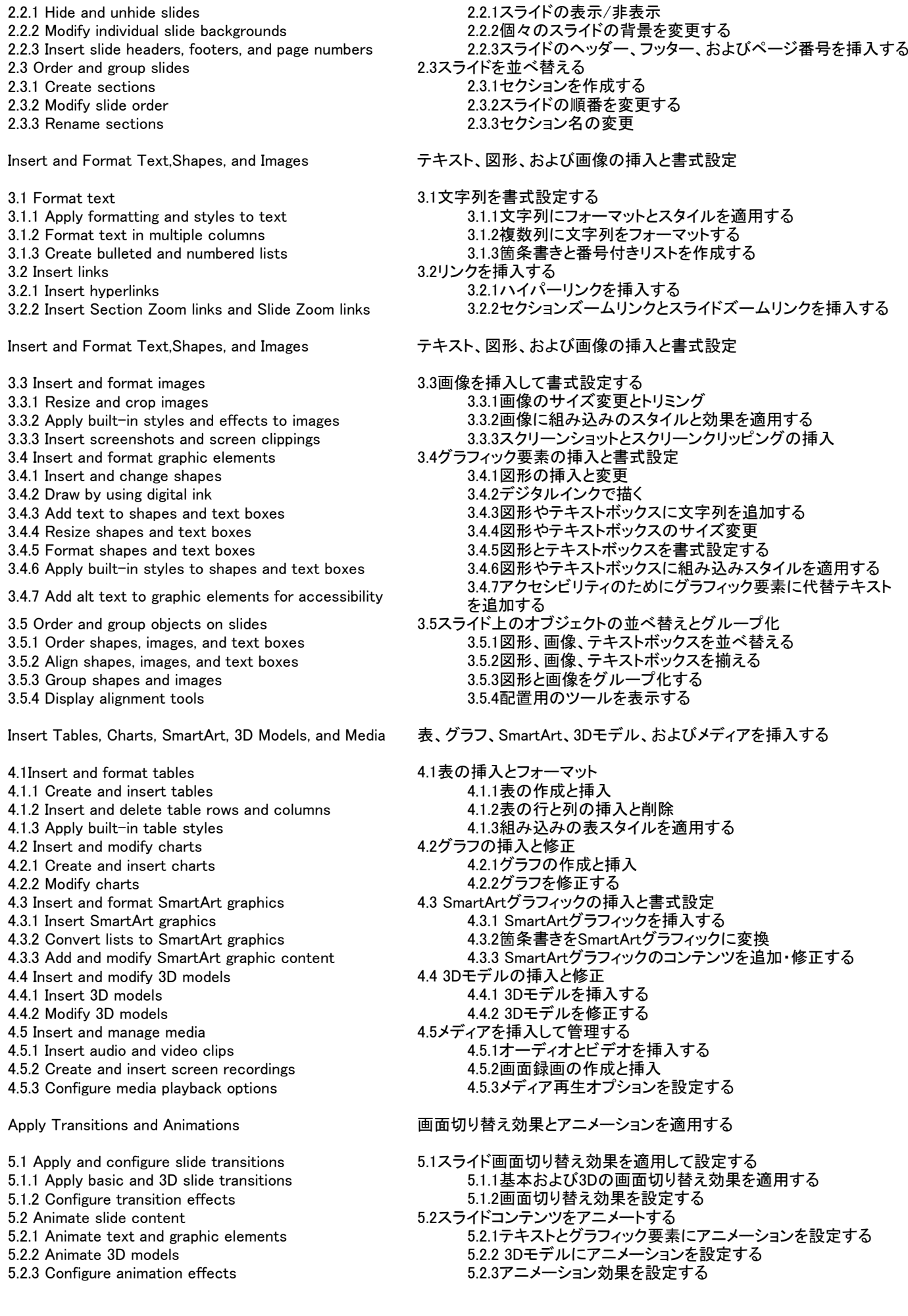

5.2.4 Configure animation paths and the setting the setting of the setting in the setting 5.2.4アニメーションの軌路を設定する<br>5.2.5 Reorder animations on a slide and the setting the setting in the setting 5.2.5スライド上のアニメーションの並っ - 5.2.4 プニン<br>5.2.5スライド上のアニメーションの並べ替え - Interaction Influence of Literature of Literature of Literature of Literature of Literature of Literature of<br>5.3画面切り替えのタイミングを設定する 5.3.1 Set transition effect duration<br>5.3.2 Configure transition start and finish options 5.3.2画面切り替え効果の開始と終了のオプショ<br>5.3.2画面切り替え効果の開始と終了のオプショ 5.3.2画面切り替え効果の開始と終了のオプションを設定する